Министерство науки и высшего образования Российской Федерации<br>Сергиево-Посадский институт игрушки - филиал Сергиево-Посадский институт игрушки-философия федерального государственного оюджетного ооразовательного учреждения высшего образования «Высшая школа народных искусств (академия)»<br>Кафедра общегуманитарных и естественнонаучных дисциплин

РЕКОМЕНДОВАНО кафедрой<br>протокол №10 от 15.05.2021 г. Зав. кафедрой  $m$  – Е.Б.Николаева  $\cup$ 

«УТВЕРЖДАЮ» Зам. директора по УМиВР е производство на 1990 година в 1990 година в 1990 година в 1990 година в 1990 година в 1990 година в 1990 год<br>В 1990 година в 1990 година в 1990 година в 1990 година в 1990 година в 1990 година в 1990 година в 1990 годин  $\frac{3}{2}$   $\frac{3}{2}$   $\frac{3}{2}$   $\frac{3}{2}$   $\frac{3}{2}$   $\frac{3}{2}$   $\frac{3}{2}$  $\sum_{i=1}^{n} a_i = a_i$ 

## ФОНД ОЦЕНОЧНЫХ СРЕДСТВ

### по учебной дисциплине

### **ЕН.02 Информатика**

Сергиев Посад  $\omega$ 

Разработан на основе Федерального государственного образовательного стандарта по специальности среднего профессионального образования 35.02.03 – Технология деревообработки

Составители: Кузина Л.Н. преподаватель кафедры общегуманитарных и естественнонаучных дисциплин

# 1. ПАСПОРТ

# ФОНДА ОЦЕНОЧНЫХ СРЕДСТВ

по учебной дисциплине<br>ПД.01 Информатика 35.02.03 - Технология деревообработки

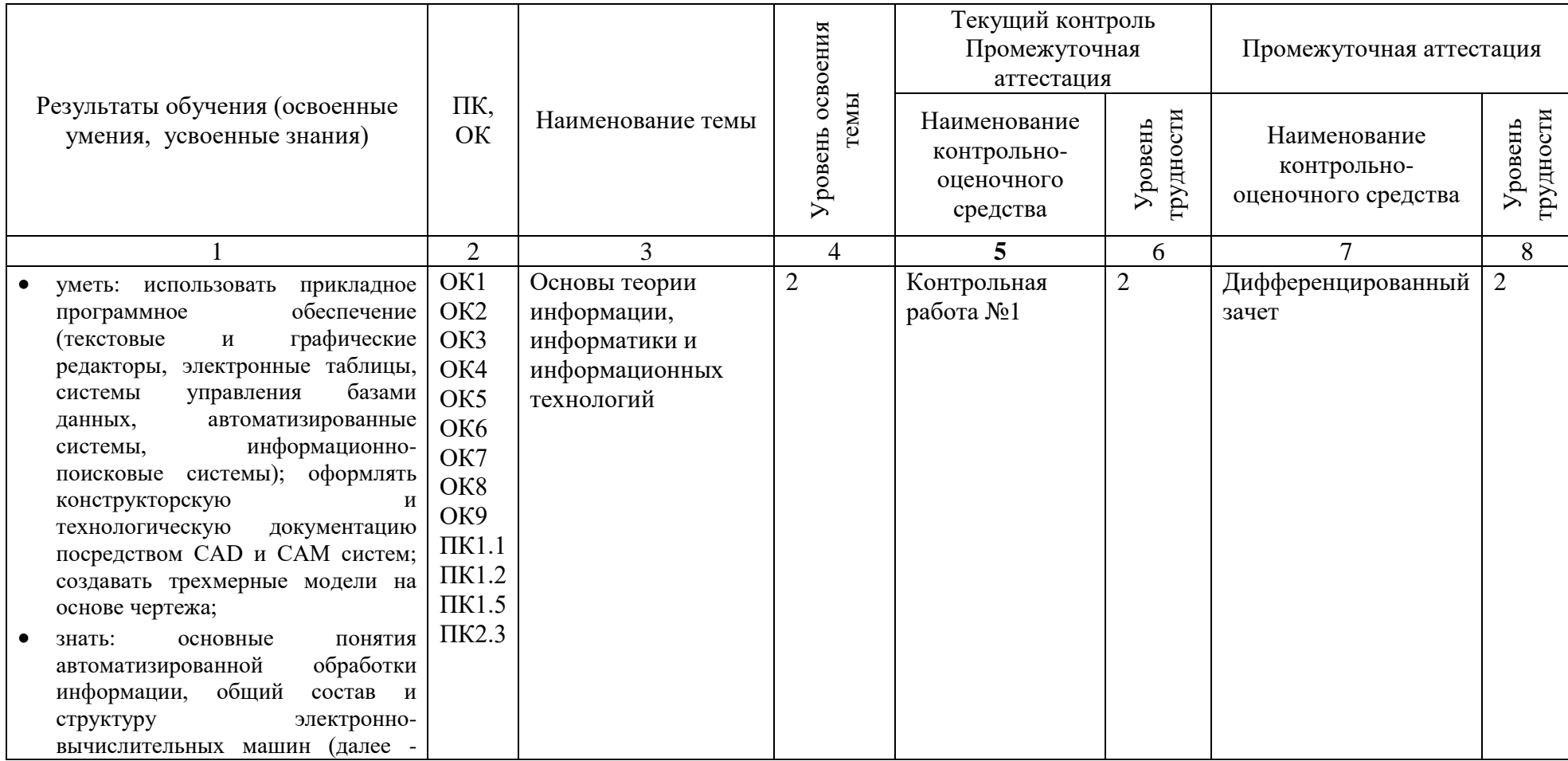

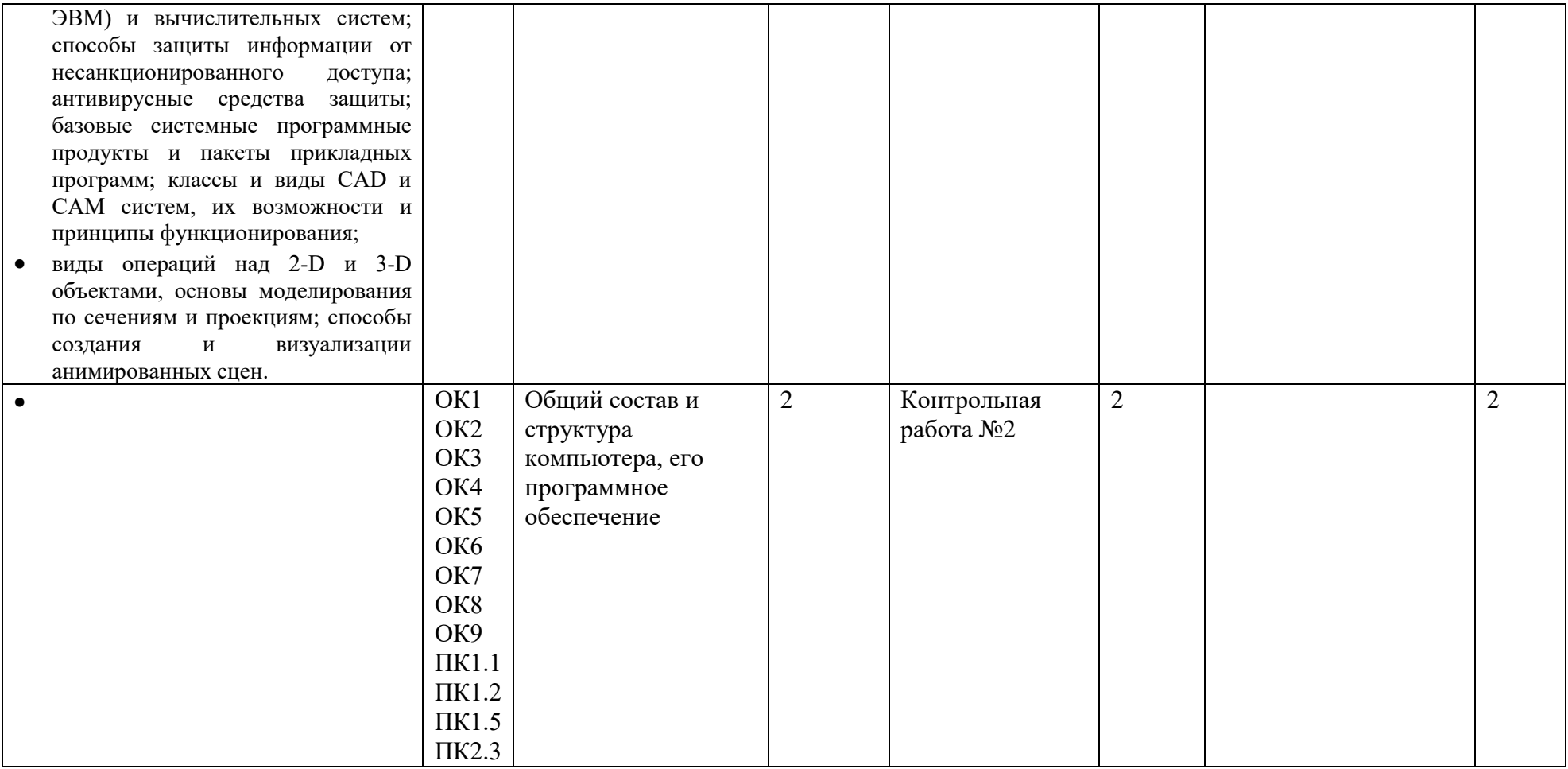

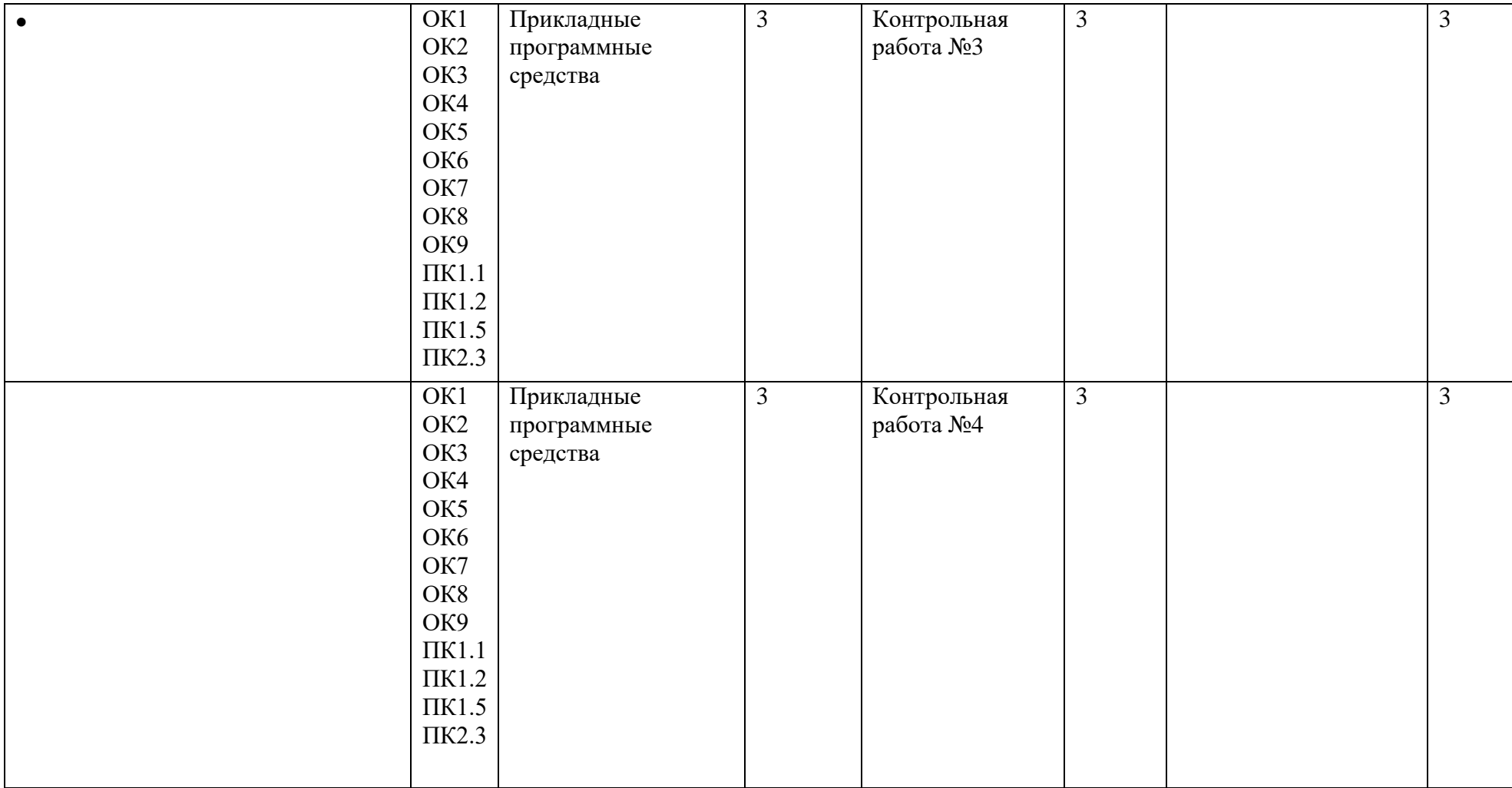

# **2. ОЦЕНОЧНЫЕ СРЕДСТВА ТЕКУЩЕГО КОНТРОЛЯ ПО УЧЕБНОЙ ДИСЦИПЛИНЕ ИНФОРМАТИКА**

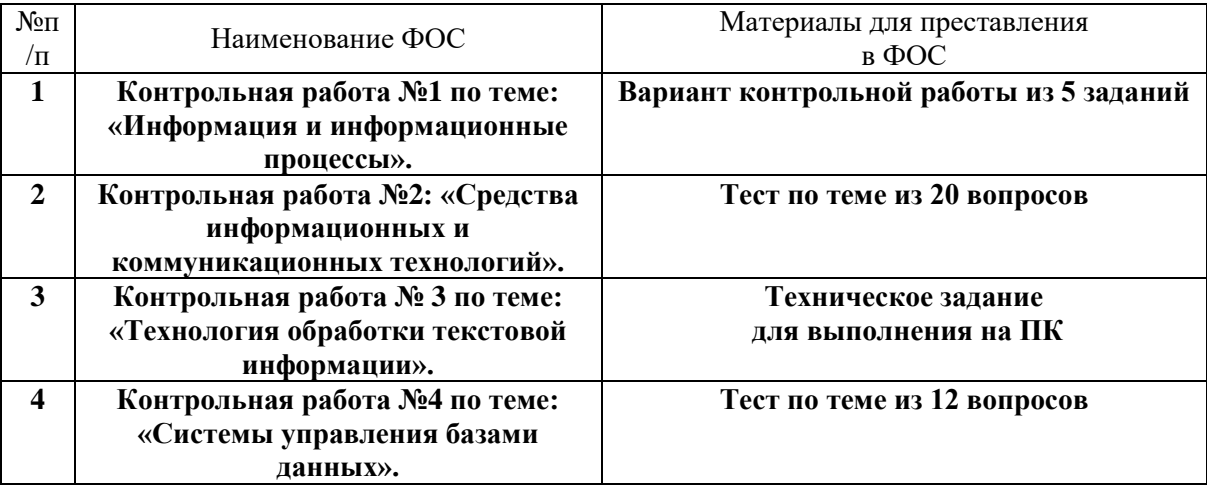

### Состав ФОС

### для промежуточного контроля знаний, умений обучающихся

по учебной дисциплине Информатика

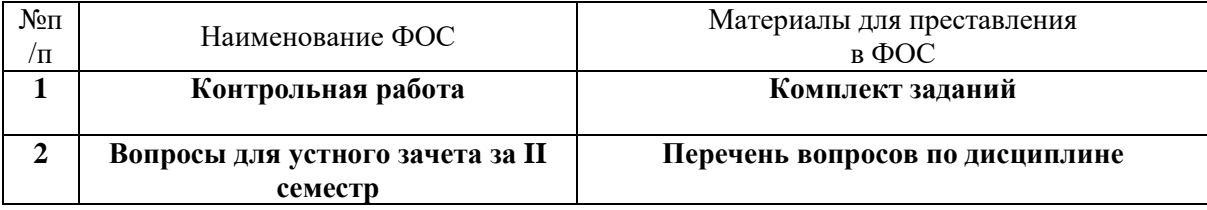

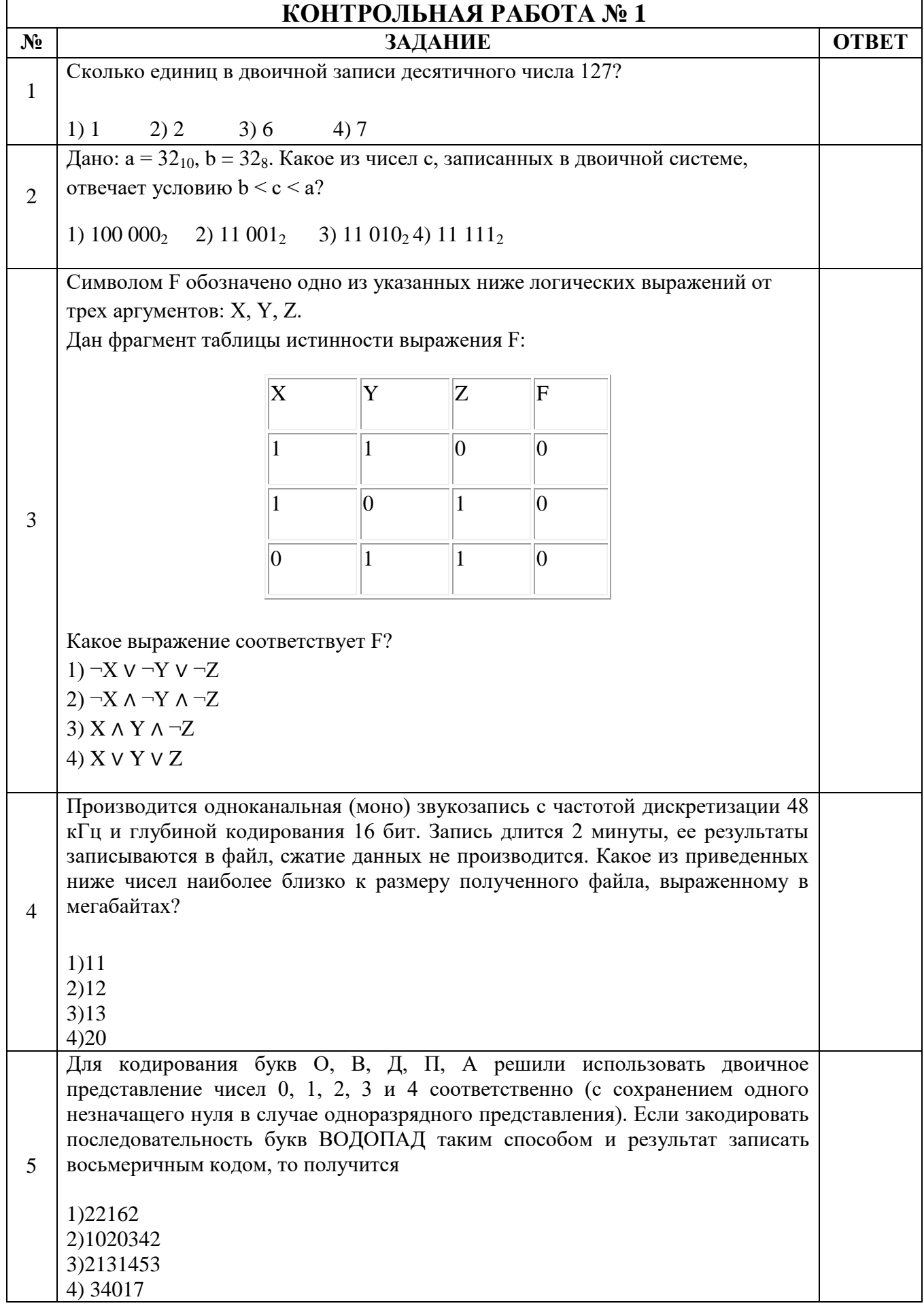

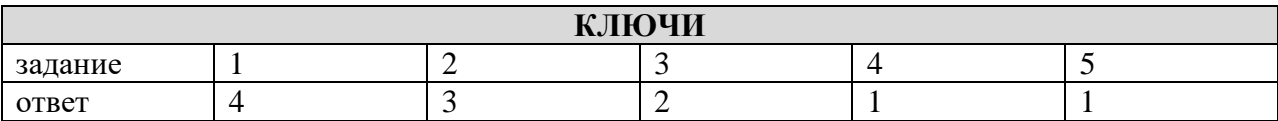

![](_page_7_Picture_62.jpeg)

![](_page_8_Picture_175.jpeg)

![](_page_9_Picture_193.jpeg)

![](_page_10_Picture_4.jpeg)

![](_page_11_Picture_150.jpeg)

![](_page_11_Picture_151.jpeg)

### **КОНТРОЛЬНАЯ РАБОТА № 3**

### **Тема: «Word. Создание и форматирование текстового документа. Обрамление, затенение фрагментов текста. Сноски. Списки.»**

- **1.** Набрать текст по образцу, приведенному в *приложении 1*.
- **2.** Установить автоматические переносы, выполнить проверку орфографии.
- **3.** В тексте установить поля страницы: верхнее, нижнее, правое 1см, левое 1,5 см, ориентация страницы – книжная.
- **4.** В тексте выполнить форматирование:
	- Строка 2 Заголовок, Tahoma, размер 18, полужирный, приподнятый, все прописные, межбуквенный интервал – разреженный, 10пт. Выравнивание – по центру, интервал перед и после – 6пт.
	- Строки 3, 8, 21 Подзаголовок, TimesNewRoman, размер 16, с тенью, полужирный, курсив, с подчеркиванием, межбуквенный интервал – разреженный. Выравнивание – по левому краю, интервал перед и после - 6пт.
	- Строки 4 7 TimesNewRoman, размер 12, обычный. Выравнивание по ширине, отступ справа – 1см. Маркированный список:

маркер: « $\triangledown$ », шрифт: Wingdings 2, размер - 14, полужирный; положение номера – 1см, положение текста – 2см.

- Строки 9 16 TimesNewRoman, размер 12, обычный. Фрагменты текста полужирный. Выравнивание – по ширине, междустрочный интервал – одинарный.
	- Двухуровневый список:
		- 1 уровень формат номера: **«(нумерацияарабскими цифрами).**»;

шрифт: Times New Roman, размер - 14, полужирный; положение номера – 0см, положение текста – 1см.

2 уровень – формат номера: **«(нумерация уровня 1).(нумерация арабскими цифрами).**»;

шрифт: TimesNewRoman, размер - 12, полужирный; положение номера – 1см, положение текста – 2см.

 Строки 17 - 20 – TimesNewRoman, размер - 10, обычный. Фрагменты текста – полужирный. Выравнивание – по ширине, отступ слева и справа – 3см, первая строка – 0см, междустрочный интервал – 10пт. Интервал перед и после - 6пт.

Обрамление – только слева и справа. Заливка – серый - 15%, применить к абзацу.

 Строки 22 – 24 – TimesNewRoman, размер - 12, обычный. Фрагменты текста – полужирный.

Выравнивание – по ширине, междустрочный интервал – одинарный,отступ справа – 1см.

Нумерованный список:

формат номера: «**(нумерация арабскими цифрами)).**»;

шрифт: Times New Roman, размер - 12, полужирный;

положение номера – 1см, положение текста – 2см.

- $\checkmark$  Строки 25 28 TimesNewRoman, размер 10, обычный. Символы шрифт: Wingdings, размер – 14. Выравнивание – по ширине, отступ слева и справа – 2см, первая строка – выступ, 0,5см, междустрочный интервал – одинарный, интервал перед и после - 6пт.
	- Обрамление полное, применить к абзацу.
- **5.** Вставить сноску. Выполнить форматирование: TimesNewRoman, размер 12, полужирный, курсив. Заливка – серый - 15%, применить к тексту.
- **6.** Сделать обрамление страницы.
- **7.** Установить колонтитулы:
	- Верхний *№ варианта, Фамилия Имя;*
	- Нижний *Дата.*

# **П Р О В Е Р К А П Р А В О П И С А Н И Я <sup>1</sup>**

## *Существуют два способа проверки правописания:*

- По мере ввода текста для исправления ошибки вызовите контекстное меню и выберите правильный вариант написания;
- После завершения работы можно проверить документ на наличие орфографических и грамматических ошибок.

## *Автоматическая проверка правописания при вводе:*

- **1.** Выберите команду **Параметры** в меню **Сервис**, а затем вкладку **Правописание**.
- **2.** Установите флажки**Автоматически проверять орфографию** и**Автоматически проверять грамматику**.
- **3.** Нажмите кнопку **ОК**.
	- **3.1.** В процессе ввода текста подчеркивает возможные орфографические ошибки красной волнистой линией, а грамматические ошибки - зеленой волнистой линией.
	- **3.2.** Подведите указатель мыши к слову, подчеркнутому волнистой линией, и нажмите правую кнопку мыши, а затем выберите правильный вариант написания в контекстном меню.

**Совет**:

Если волнистое подчеркивание мешает работе отмените отображение этих линий. Перейдите на вкладку **Правописание** и установите флажок**Не выделять слова с ошибками**.

## *Проверка правописания готового документа:*

- **1).** Нажмите кнопку **Правописание** на панели инструментов.
- **2).** При нахождении возможных ошибок внесите соответствующие исправления в диалоговом окне **Правописание**.

### *Примечание:*

Если необходимо проверять текст только на наличие грамматических ошибок, снимите флажок **Грамматика** в диалоговом окне **Правописание** или флажок**Также проверять орфографию** на вкладке **Правописание**.

 $\overline{a}$ 

*<sup>1</sup> Справка по MicrosoftWord.*

![](_page_14_Picture_30.jpeg)

## $KOHTPO IHHA S PABOTA N<sub>0</sub>4$

![](_page_15_Picture_9.jpeg)

![](_page_16_Picture_362.jpeg)

## **3. ОЦЕНОЧНЫЕ СРЕДСТВА ДЛЯ ПРОМЕЖУТОЧНОЙ АТТЕСТАЦИИ**

### **Критерии оценивания ответа на дифференцированном зачете**

![](_page_17_Picture_146.jpeg)

Окончательная оценка выставляется путем пересчета 100-балльной оценки в 4-х балльную:

от 0 до 41 баллов – неудовлетворительно

от 41 до 70 баллов – удовлетворительно

- от 71 до 85 хорошо
- от 86 до 100 баллов отлично

Важным критерием оценки уровня текущих знаний студентов является выполнение ими тестовых заданий по отдельным темам. В частности тестирование позволяет по мере прохождения материала оценить уровень формирования у студентов необходимых компетенций.

## **ВОПРОСЫ К ДИФФЕРЕНЦИРОВАННОМУ ЗАЧЕТУ**

- 1. Векторные и растровые графические редакторы. Их различия.
- 2. Создание изображений в графическом редакторе Paint.
- 3. Создание изображений в графическом редакторе CorelDraw.
- 4. Текстовый редактор MS Word. Гипертекст.
- 5. Программы-переводчики. Программы автоматического распознавания текста. Семестровая контрольная работа.
- 6. Современные требования к техническим средствам. Программное обеспечение: классификация. Антивирусные программы.
- 7. Семейство операционных систем Windows.
- 8. Тестирование параметров компьютера.
- 9. Методы защиты информации, хранящейся на компьютере.
- 10.Защита компьютера от несанкционированного доступа.
- 11.Архивирование с паролем.
- 12.Защита информации в сетях. Электронная подпись.
- 13.Антивирусная защита.
- 14.Информация. Запись чисел в различных системах счисления. Измерение информации.
- 15.Вычисление количества информации с помощью калькулятора.
- 16.Двоичное кодирование. Арифметические операции с двоичными числами.
- 17.Информационные технологии. Коммуникационные технологии.

Информационные ресурсы.

18.Информационная безопасность. Информационная этика и право.